**Pusat Perubatan Universiti Malaya**

# **Sistem IResearch**

# **Manual Pengguna**

# **Disediakan oleh : Nor 'Alia Binti Ramlan**

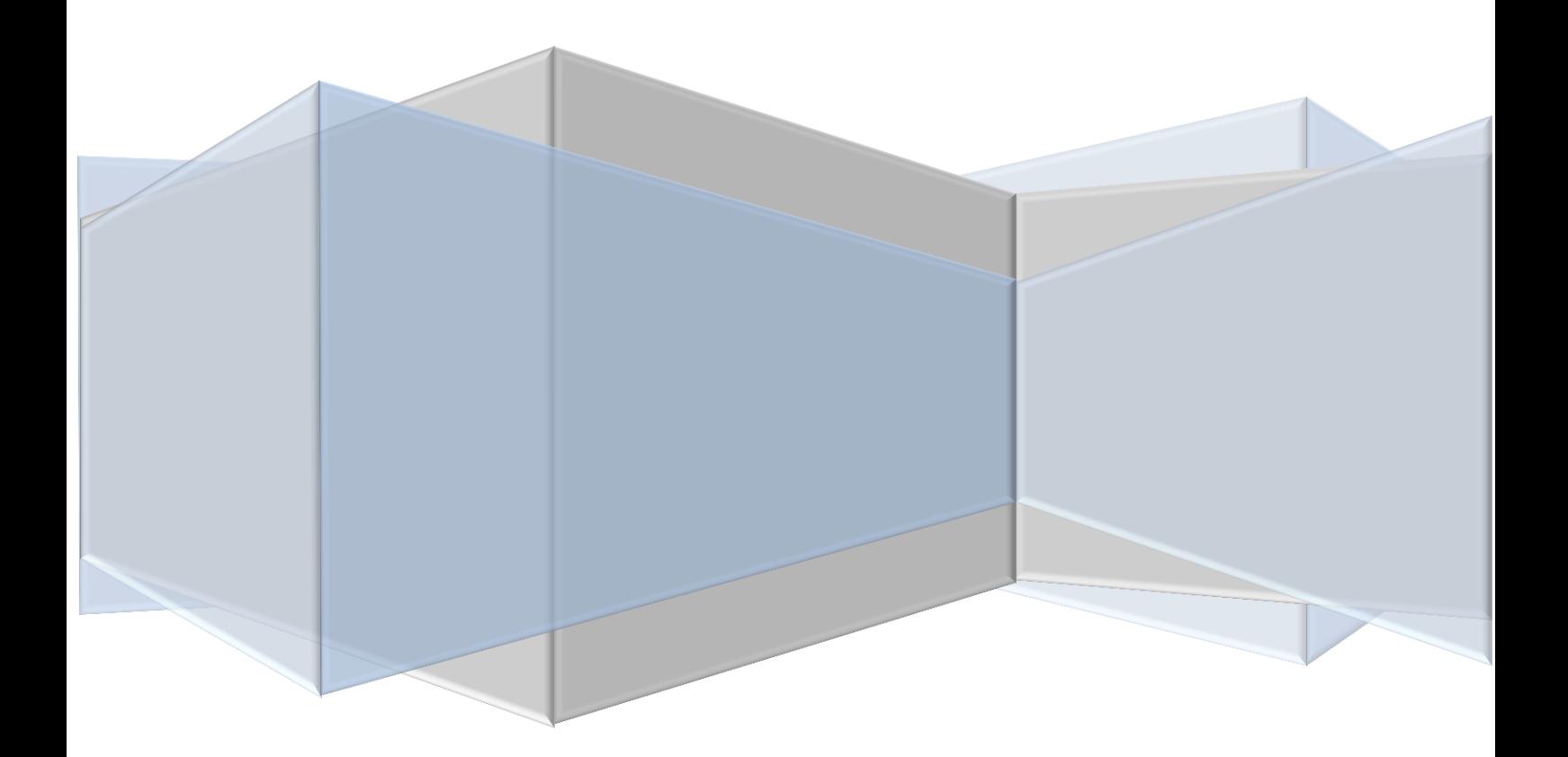

### **ISI KANDUNGAN**

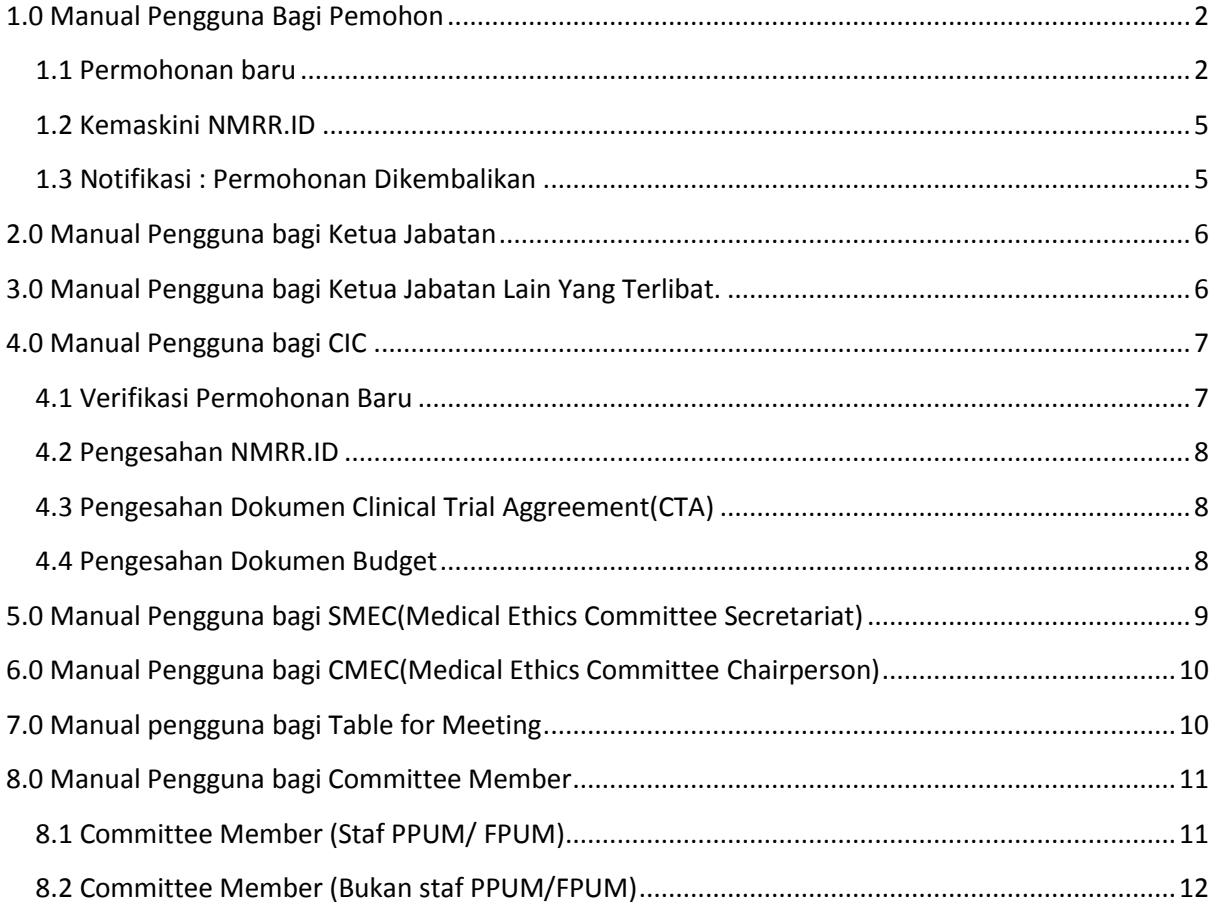

### <span id="page-2-0"></span>**1.0 Manual Pengguna Bagi Pemohon**

#### <span id="page-2-1"></span>**1.1 Permohonan baru**

- 1) Login Portal my.ummc.edu.my
- 2) Klik pada pautan **eservices**-> **iResearch**

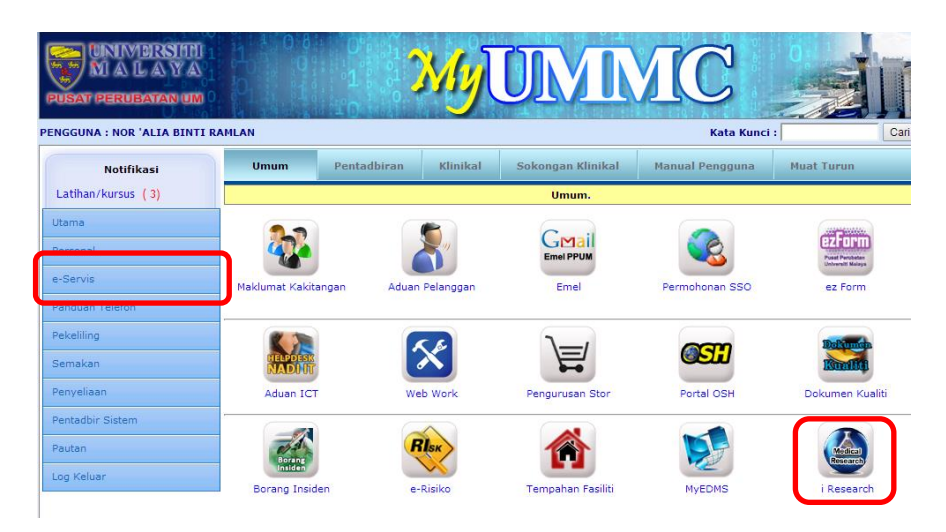

3) iResearch Dashboard

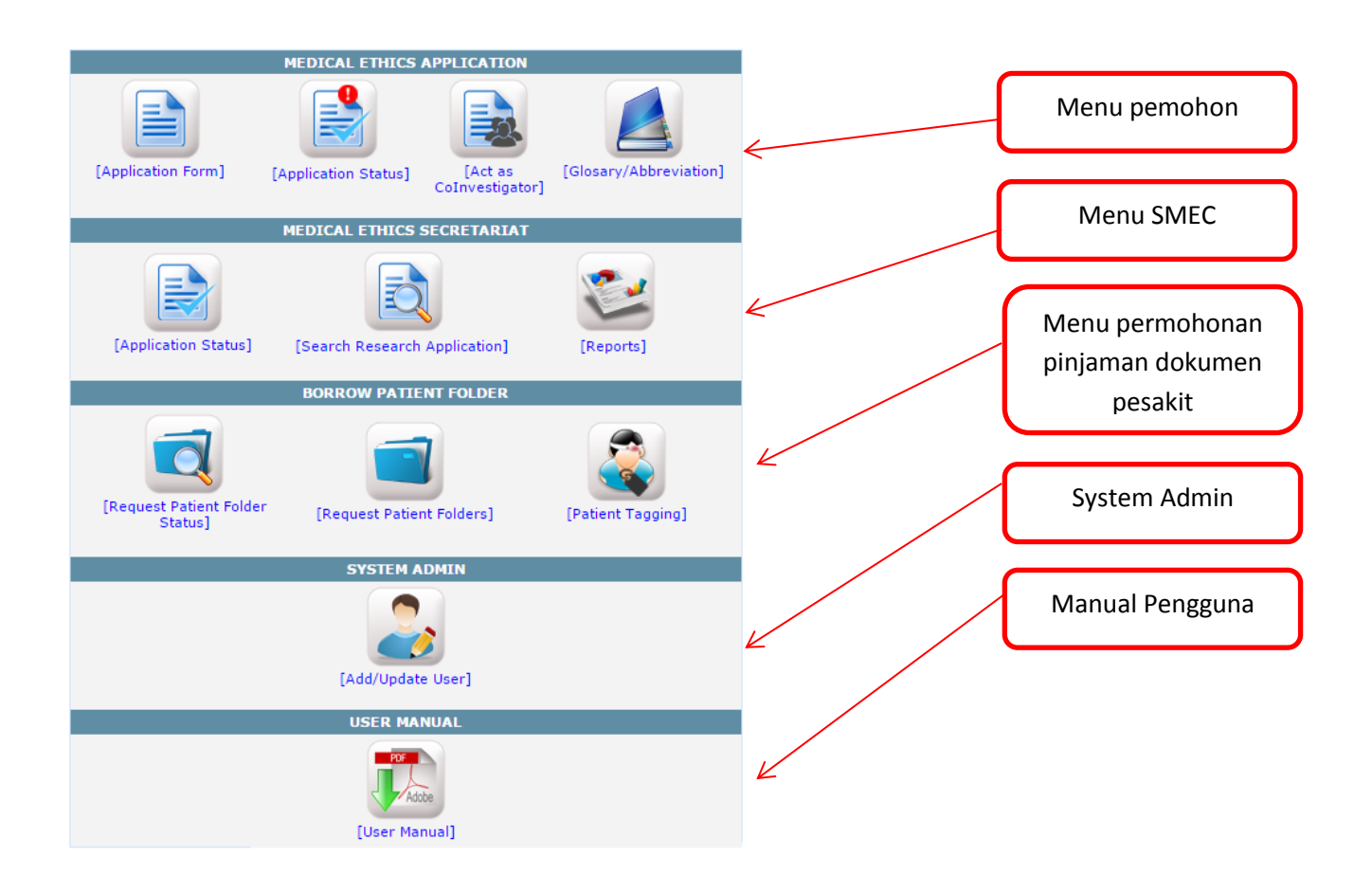

#### **INSTRUCTION TO APPLY\***

- 1) Only Principal Investigator from UMMC/Faculty of Medicine are allowed to apply through this portal (who has Single Sign On (SSO) Username and Password).
- 2) Please submit your application at least one (1) week before the Deadline of Acceptance by Secretariat (Refer table at No.8).
- 3) Please complete every stage of application before you save and proceed.
- 4) DO NOT LEAVE the text field in blank. Please put NONE for any field which are not applicable to your study project.
- 5) Please prepared the following documents (if applicable) to be uploaded along the stage of application:<br>i) Resume and GCP certificate
- 
- i) Resume and GCP certificate<br>
iii) Study protocol<br>
iii) Patient Information Sheet in English and translated languages<br>
iv) Insurance certificates<br>
v) Insurance certificates<br>
vi) Investigator's Brochure<br>
v) Any other docum
- 
- 
- 
- For any Interventional Clinical Research which involves drugs, please register into the National Medical Research<br>Register (NMRR) https://www.nmrr.gov.my.
- 7) Principal Investigator will be contacted through phone call and email if the study needs to be presented in monthly<br>MEC meeting.

#### 8) MEDICAL ETHICS COMMITTEE DEADLINE SUBMISSION AND MEETING SCHEDULE FOR YEAR 2015

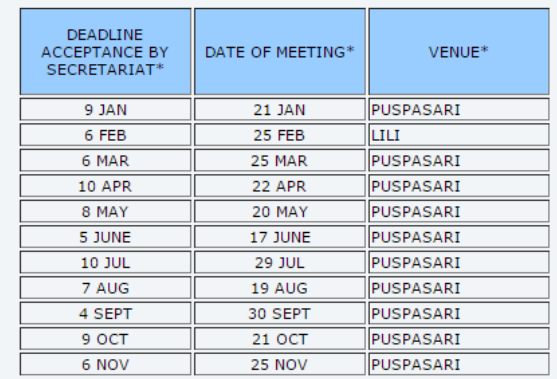

\*subject to any change Please call Secretariat (En.Mohd Izanie Che Yusoff) at 603-79492251/3209 if you need any ass

ance

 $convINUE \gg$ 

Klik butang 'CONTINUE'

#### 5) Borang permohonan

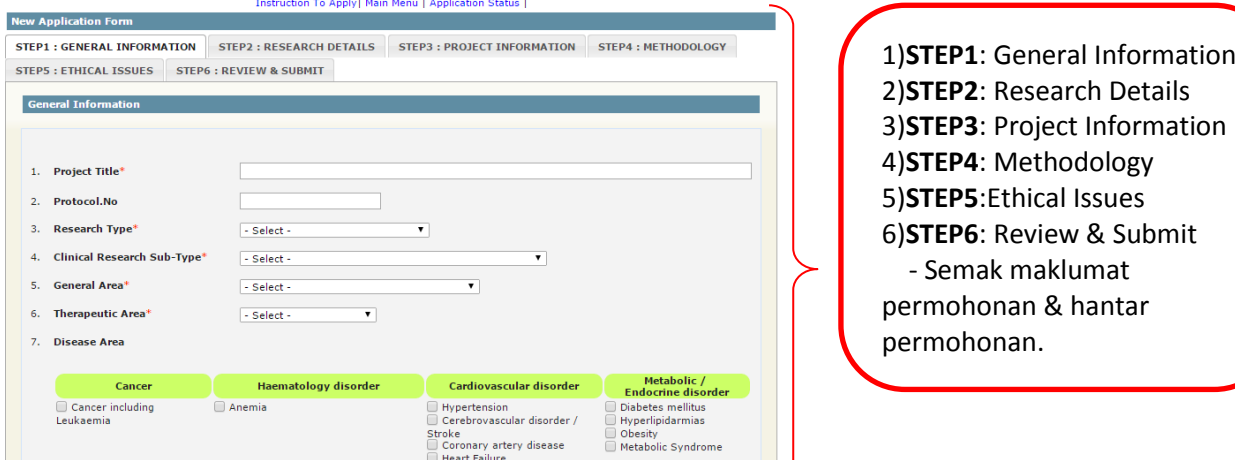

#### 6) Status permohonan

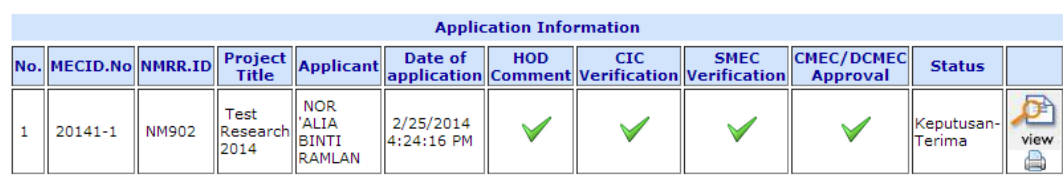

| Main Menu |

A - Notifikasi (Permohonan telah diterima, perlu daftar penyelidikan di [www.nmrr.gov.my](http://www.nmrr.gov.my/) kemudian kemaskini permohonan dengan menyimpan NMRR.ID yang telah diluluskan)

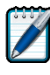

- Kemaskini borang permohonan

**Figure 1**<br>view - Papar borang permohonan

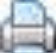

- Cetak Surat kelulusan CMEC

#### <span id="page-5-0"></span>**1.2 Kemaskini NMRR.ID**

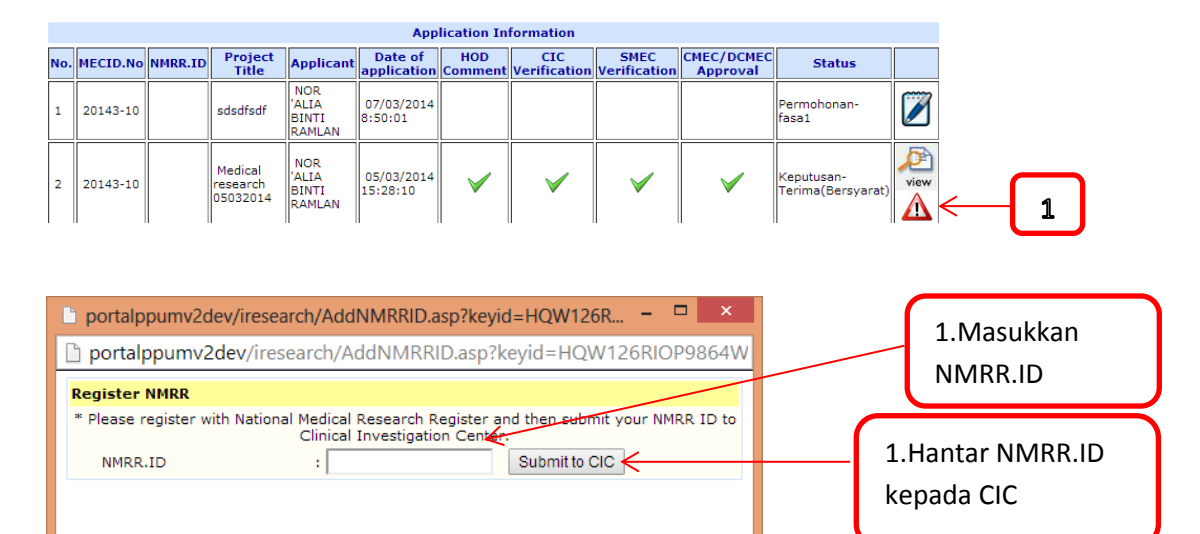

#### <span id="page-5-1"></span>**1.3 Notifikasi : Permohonan Dikembalikan**

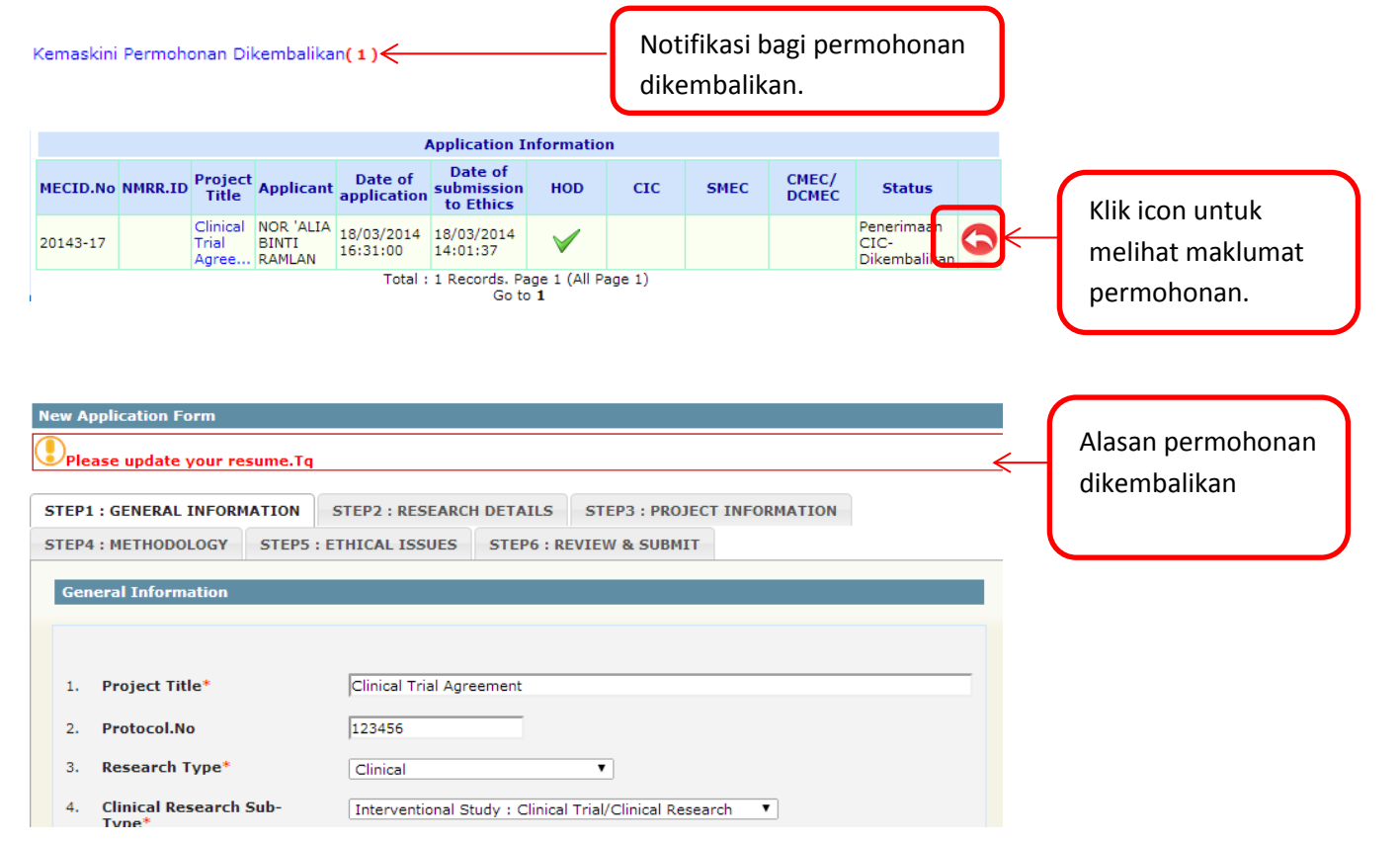

# <span id="page-6-0"></span>**2.0 Manual Pengguna bagi Ketua Jabatan**

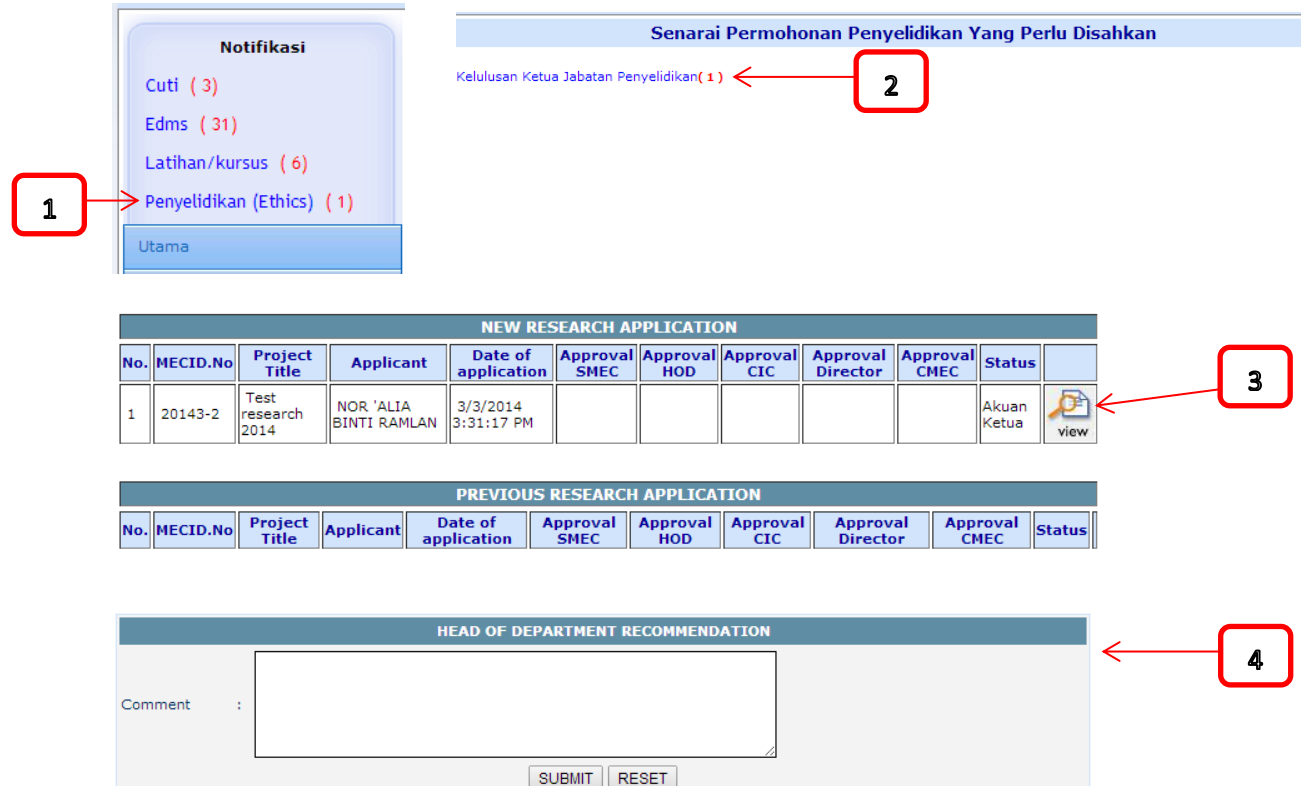

# <span id="page-6-1"></span>**3.0 Manual Pengguna bagi Ketua Jabatan Lain Yang Terlibat.**

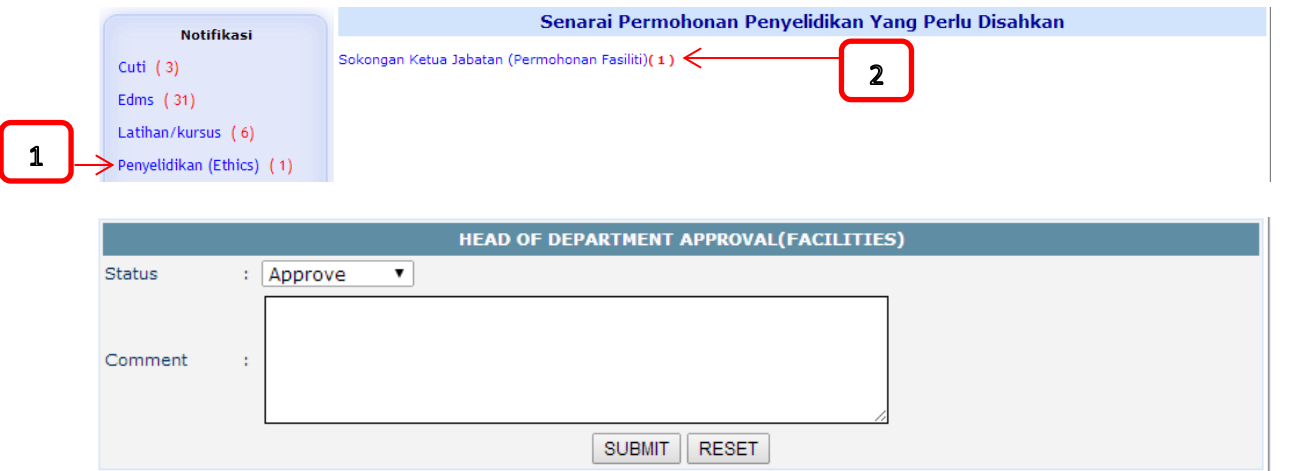

 $\overline{\mathbf{3}}$ 

## <span id="page-7-0"></span>**4.0 Manual Pengguna bagi CIC**

### <span id="page-7-1"></span>**4.1 Verifikasi Permohonan Baru**

Login ke dalam system i-CIC [\(http://172.19.120.164/login.asp\)](http://172.19.120.164/login.asp)

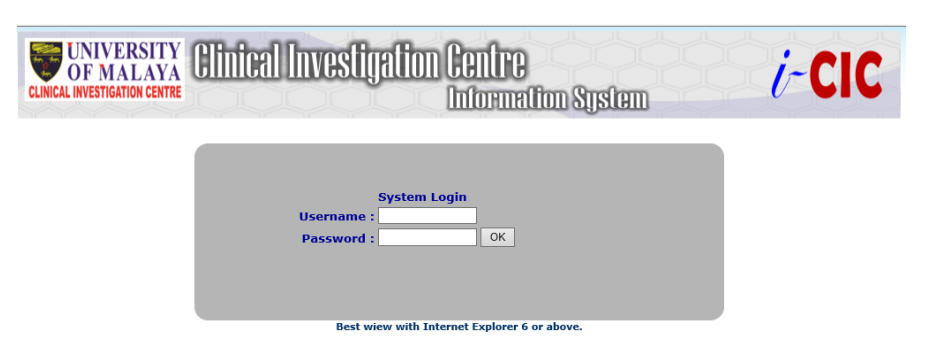

Notifikasi akan dipaparkan sekiranya terdapat tindakan yang perlu dilakukan.

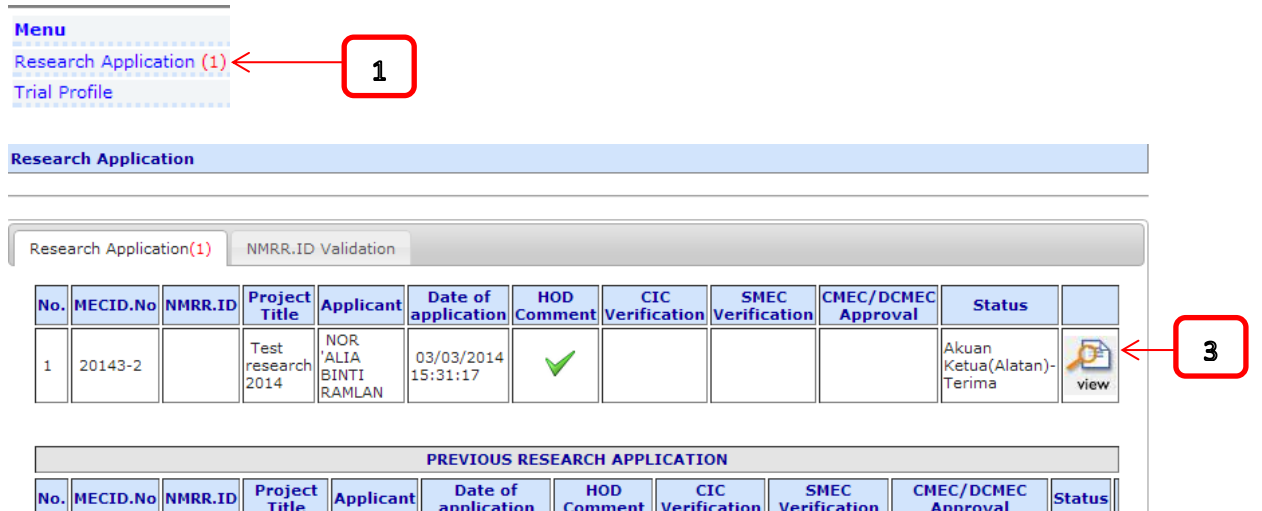

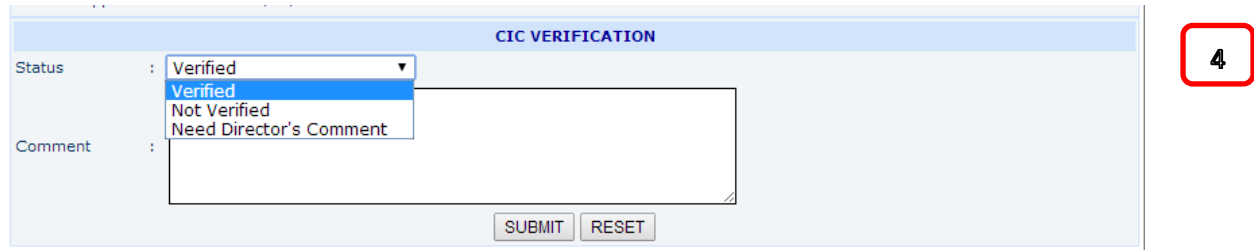

### <span id="page-8-0"></span>**4.2 Pengesahan NMRR.ID**

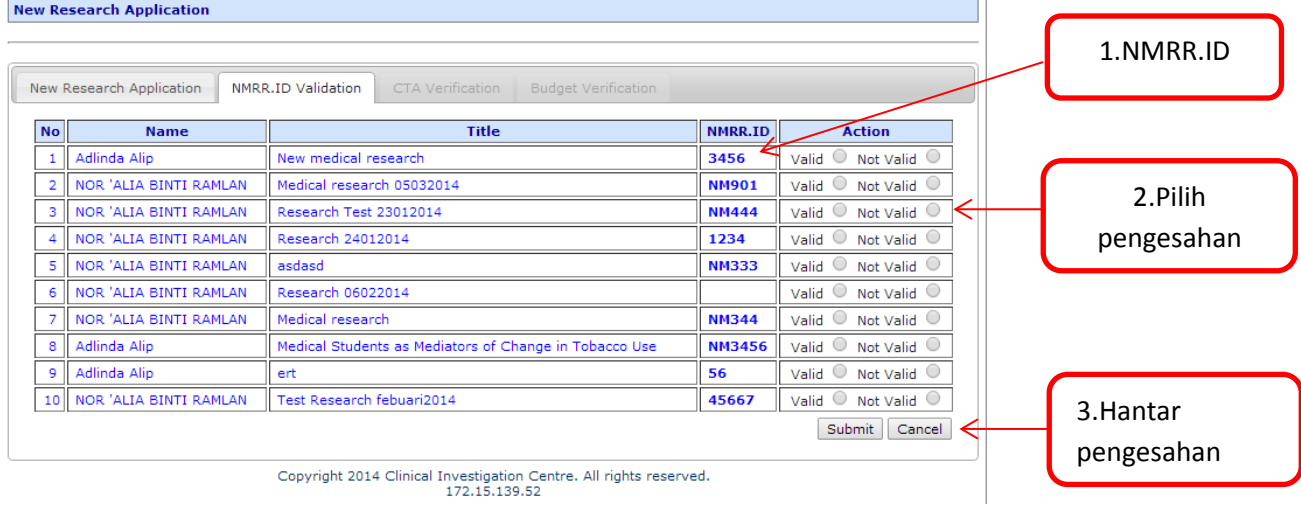

# <span id="page-8-1"></span>**4.3 Pengesahan Dokumen Clinical Trial Aggreement (CTA)**

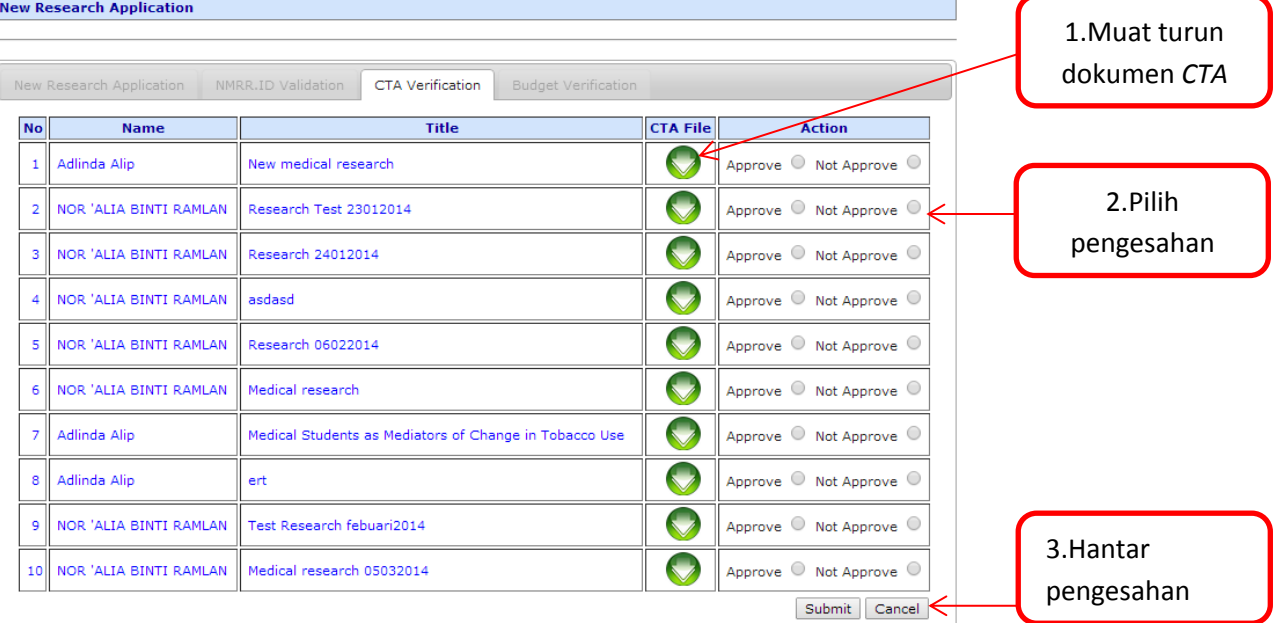

### <span id="page-8-2"></span>**4.4 Pengesahan Dokumen Budget**

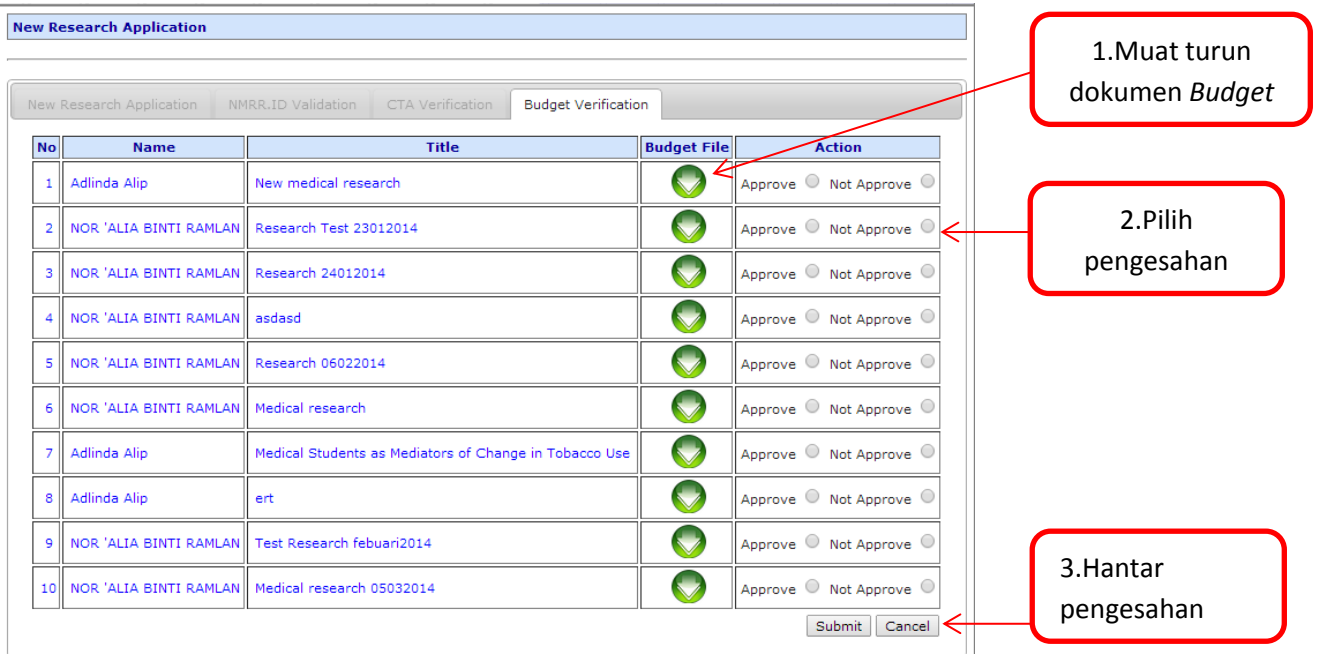

# <span id="page-9-0"></span>**5.0 Manual Pengguna bagi SMEC(Medical Ethics Committee Secretariat)**

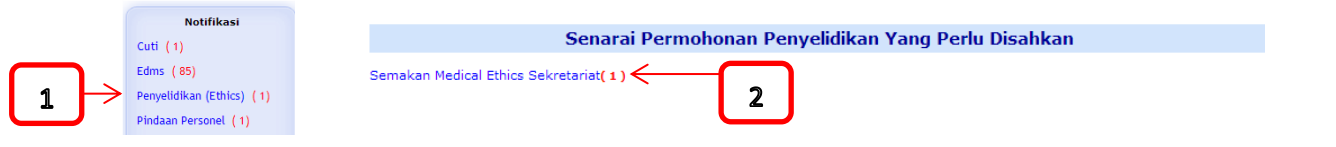

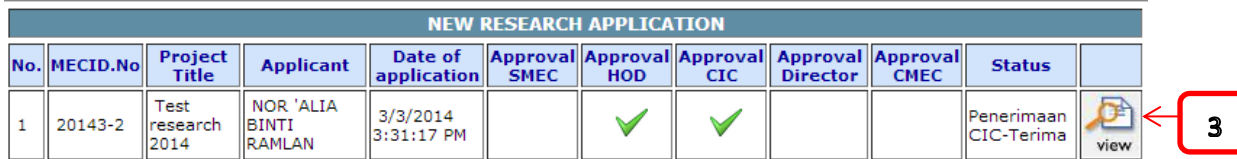

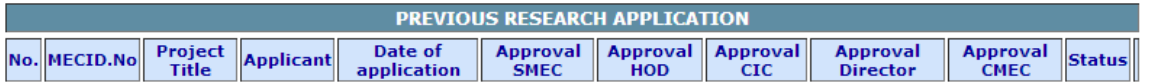

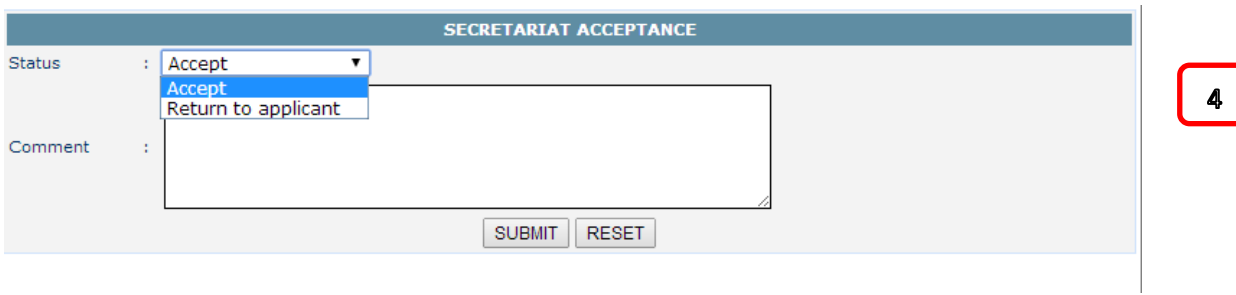

# <span id="page-10-0"></span>**6.0 Manual Pengguna bagi CMEC(Medical Ethics Committee Chairperson)**

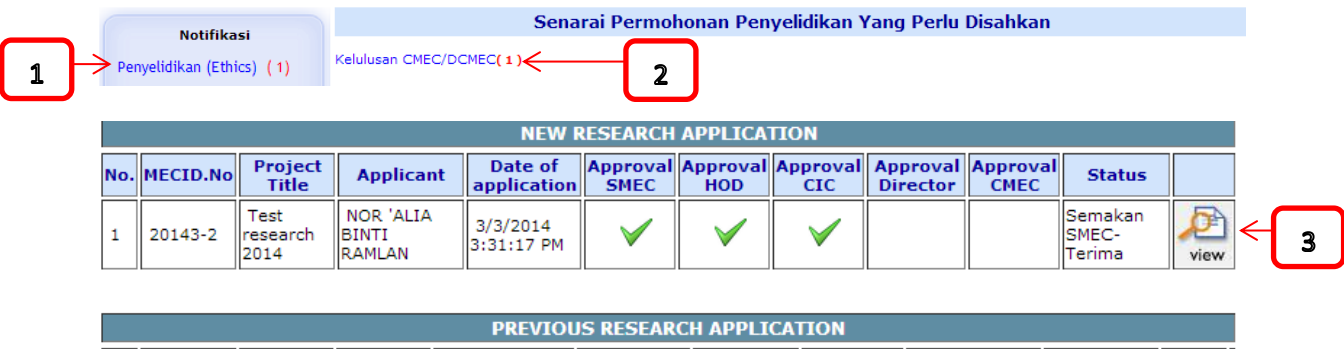

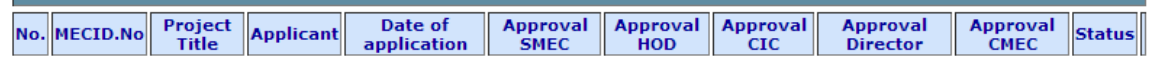

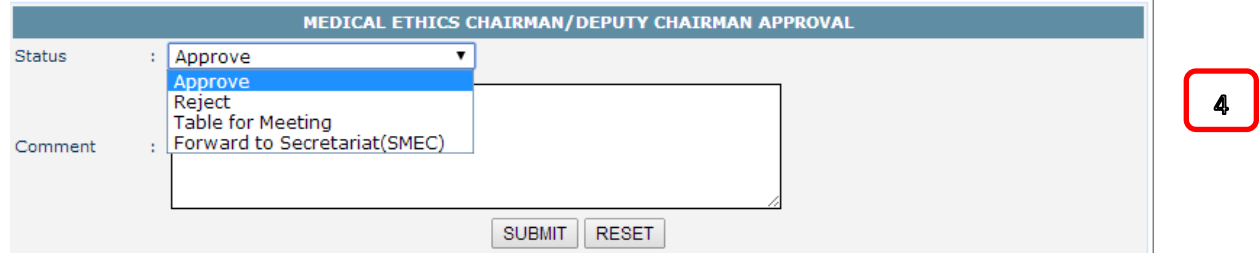

# <span id="page-10-1"></span>**7.0 Manual pengguna bagi Table for Meeting**

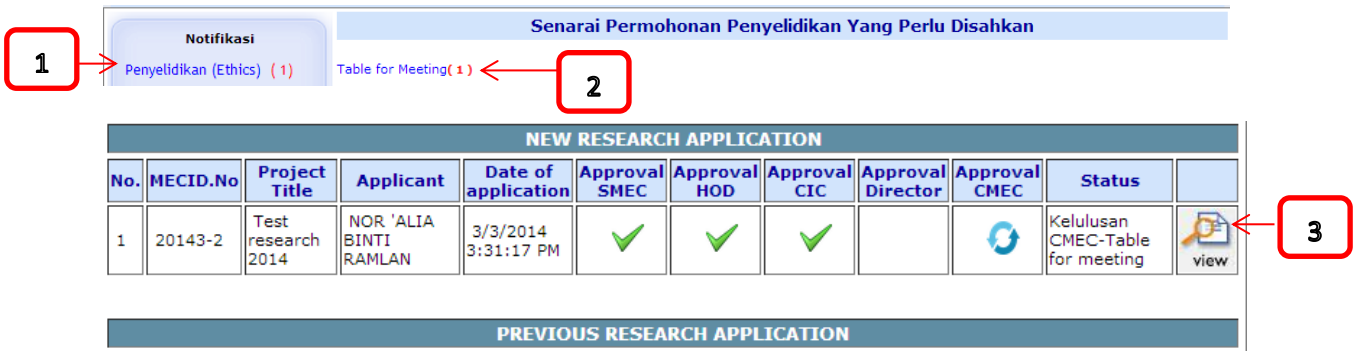

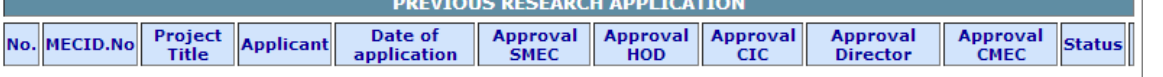

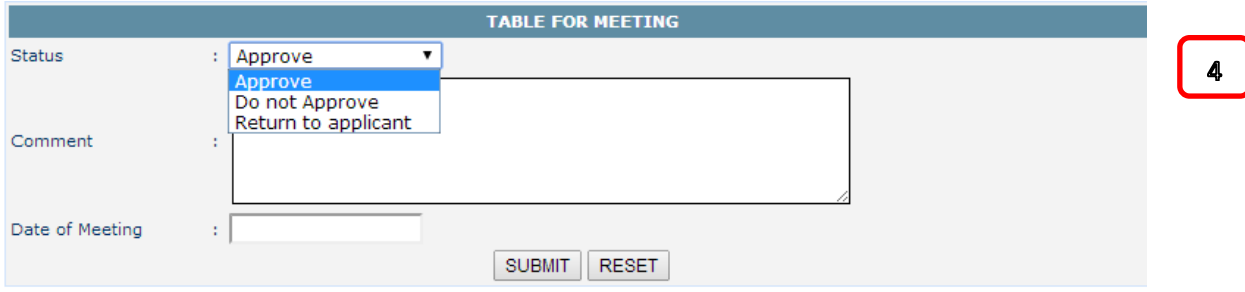

# <span id="page-11-0"></span>**8.0 Manual Pengguna bagi Committee Member**

#### <span id="page-11-1"></span>**8.1 Committee Member (Staf PPUM/ FPUM)**

Login masuk ke dalam portal ppum[\(my.ummc.edu.my\)](http://my.ummc.edu.my/)

Notifikasi akan terpapar sekiranya terdapat permohonan yang perlu diambil tindakan

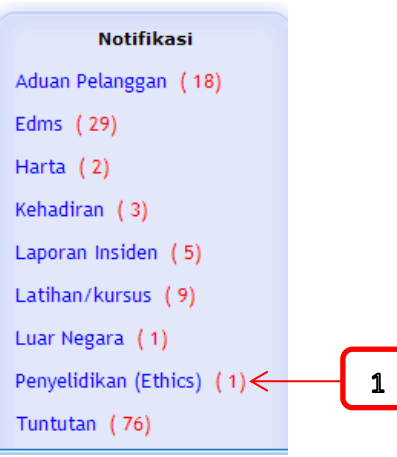

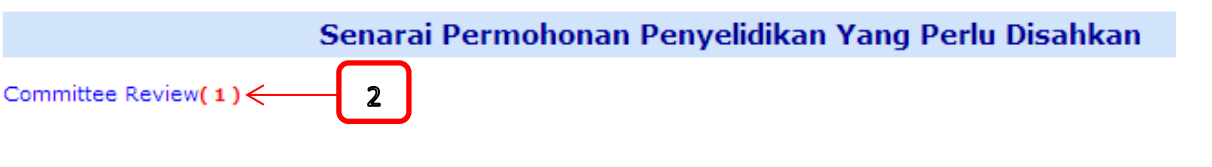

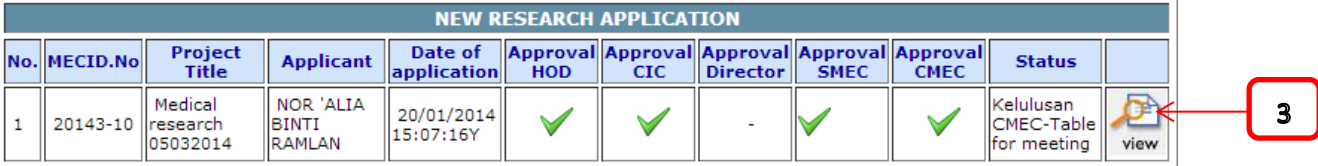

 $\overline{\phantom{a}}$ 

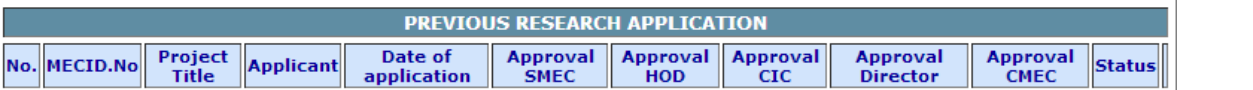

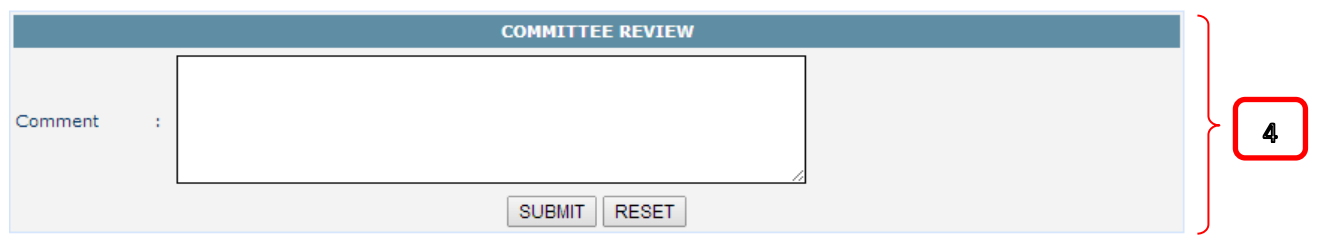

#### <span id="page-12-0"></span>**8.2 Committee Member (Bukan staf PPUM/FPUM)**

Login masuk system iResearch [\(eservices.ummc.edu.my/iresearch\)](http://eservices.ummc.edu.my/iresearch)

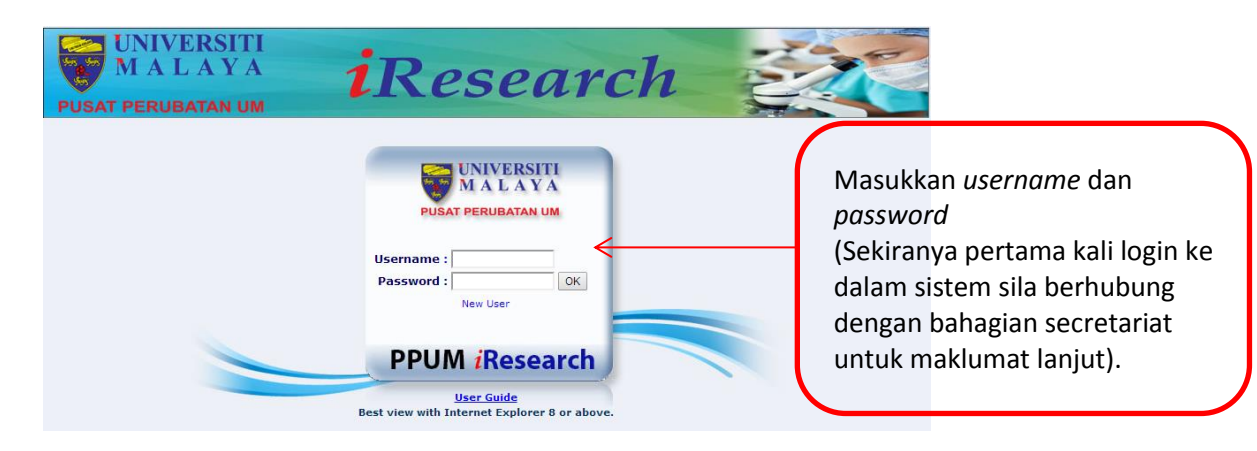

Notifikasi akan terpapar sekiranya terdapat permohonan yang perlu diambil tindakan.

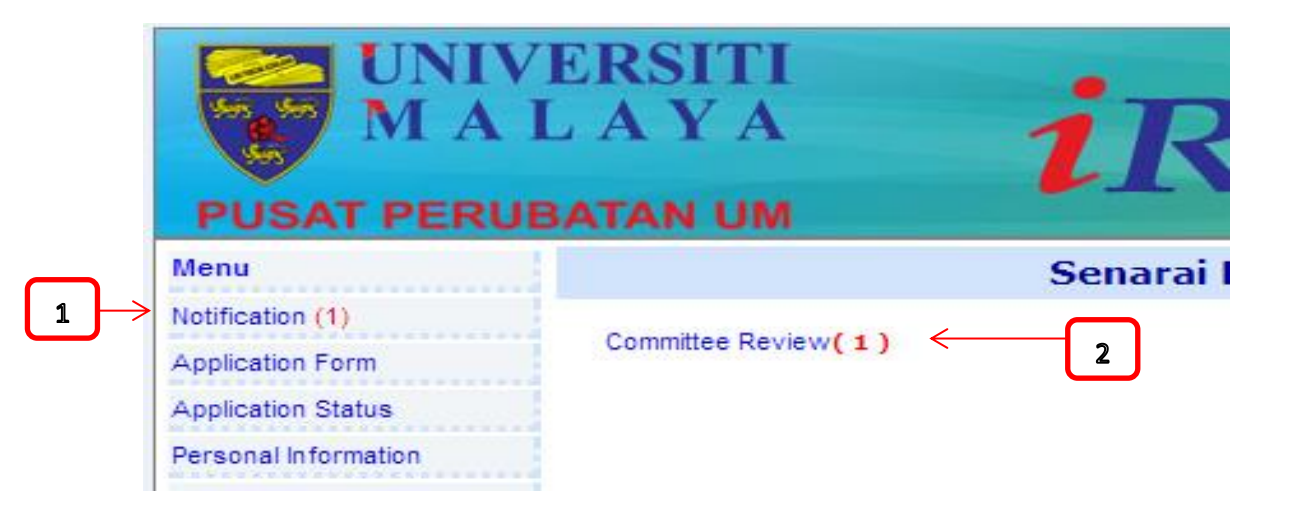

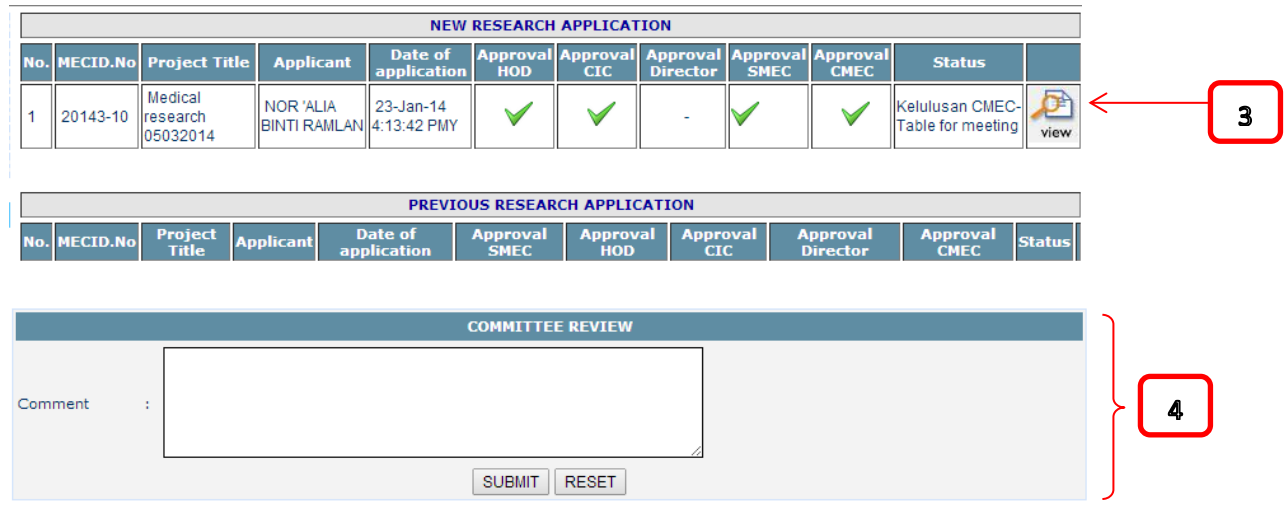